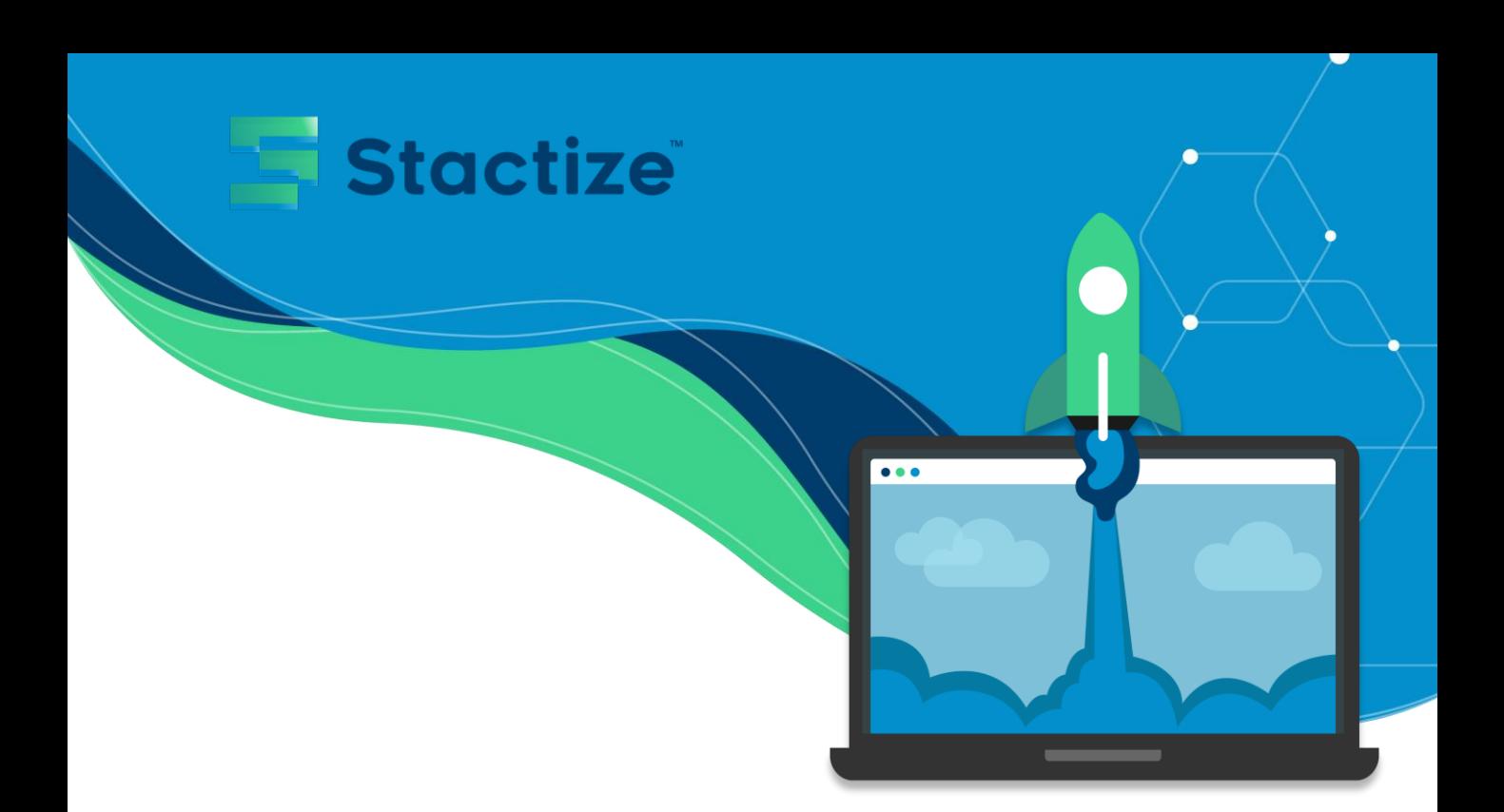

# **Configure your application via the Stactize Onboarding Portal**

This document will serve as a guide to configure your application in Stactize. It will describe the steps required to integrate the details about each setting in Stactize.

### **1. Login or Register**

Login or Register using local sign in (email and password), Microsoft or Google

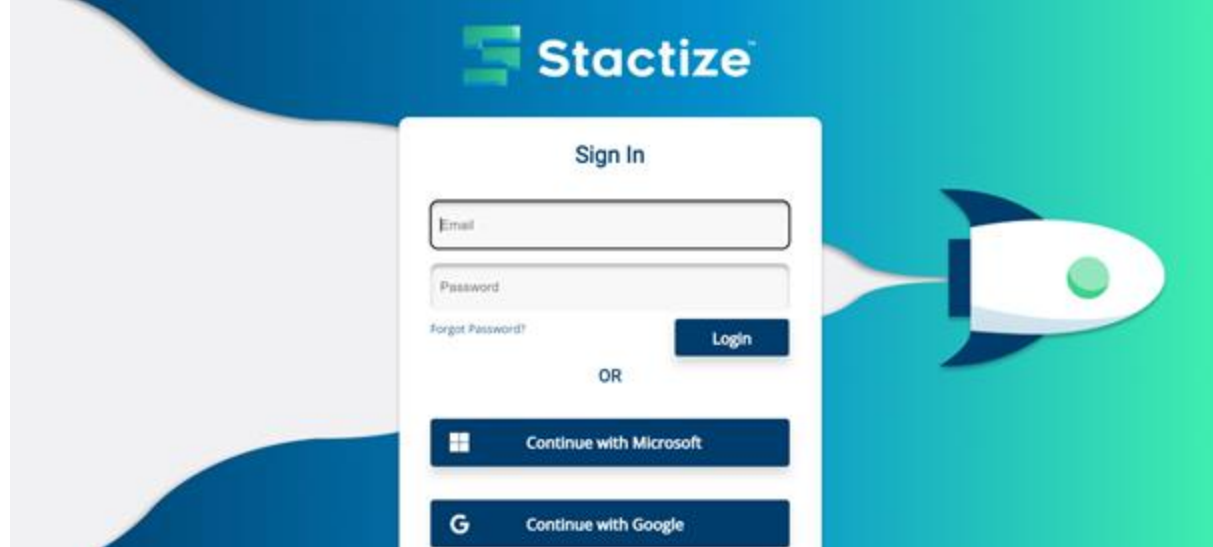

• You will land on the Portal Dashboard

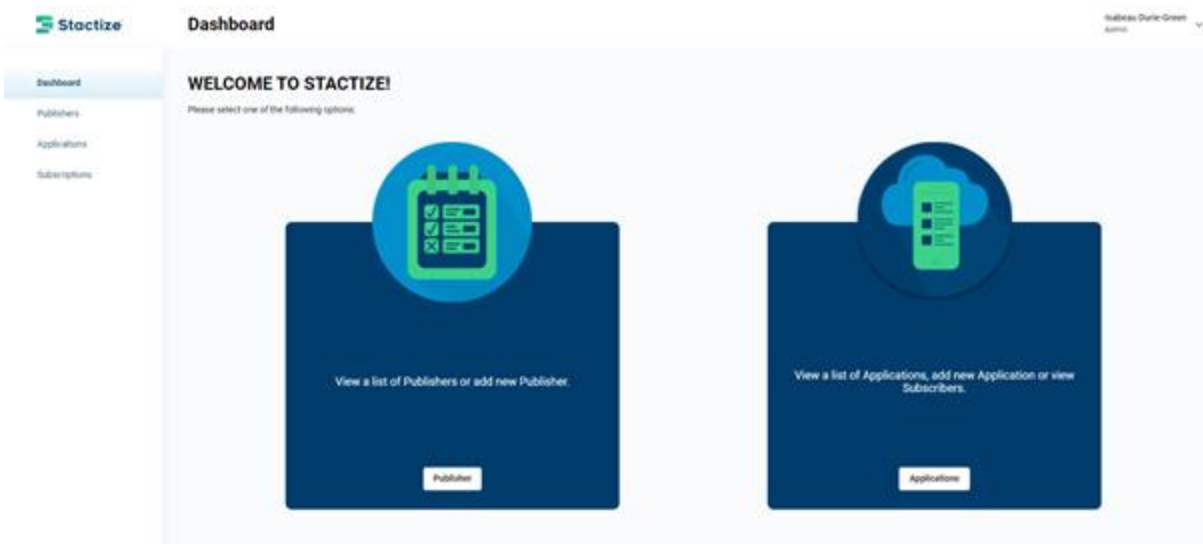

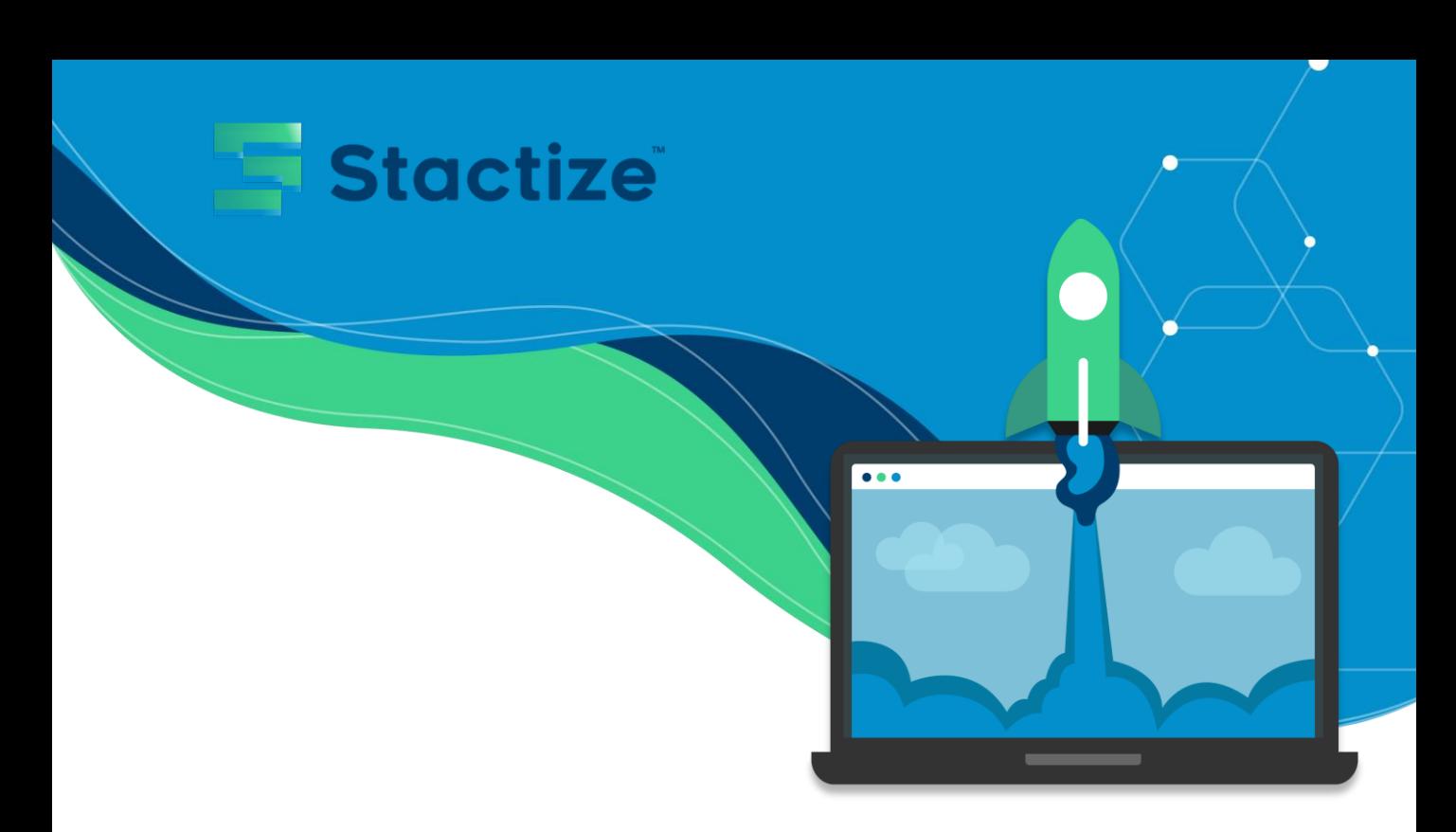

# **2. Click on Application**

#### Highlighted in red

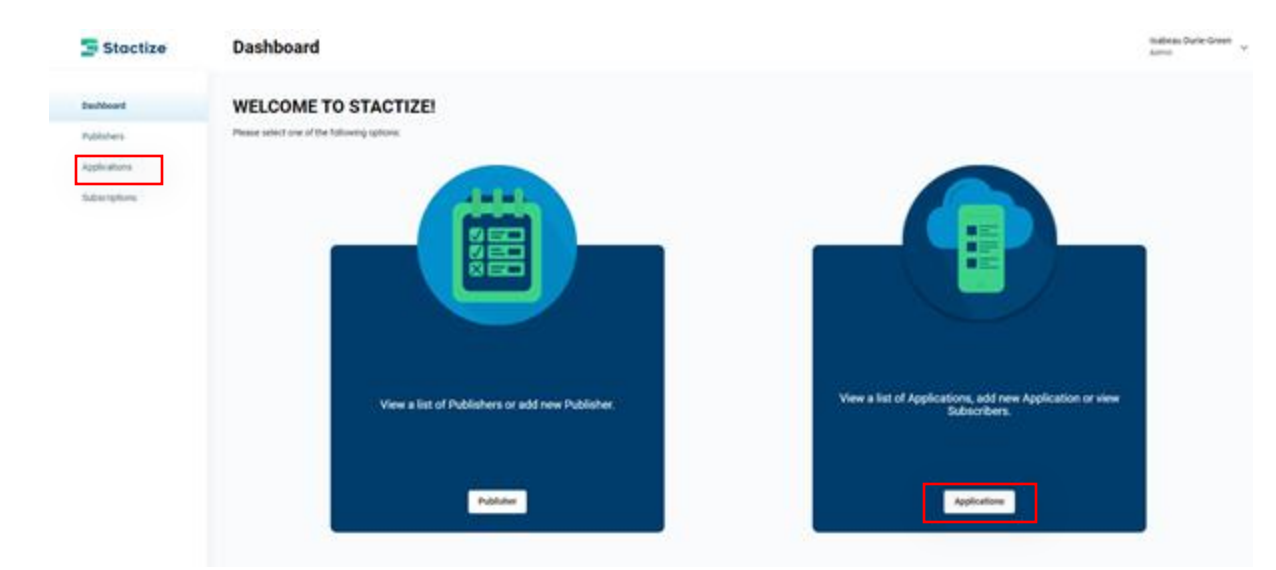

## **3. Click on Add New Application**

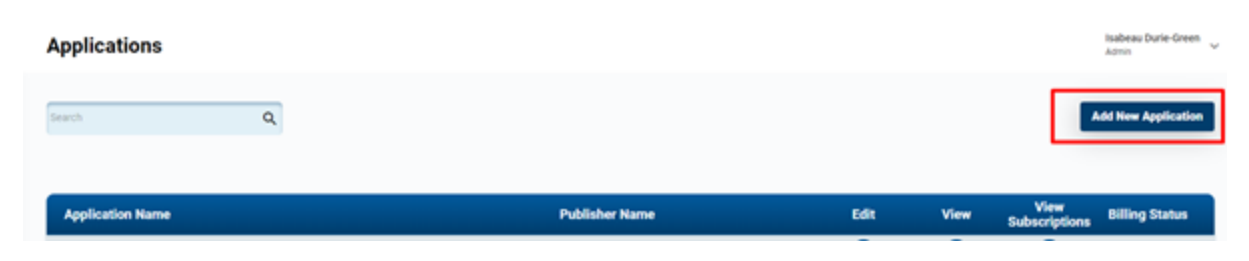

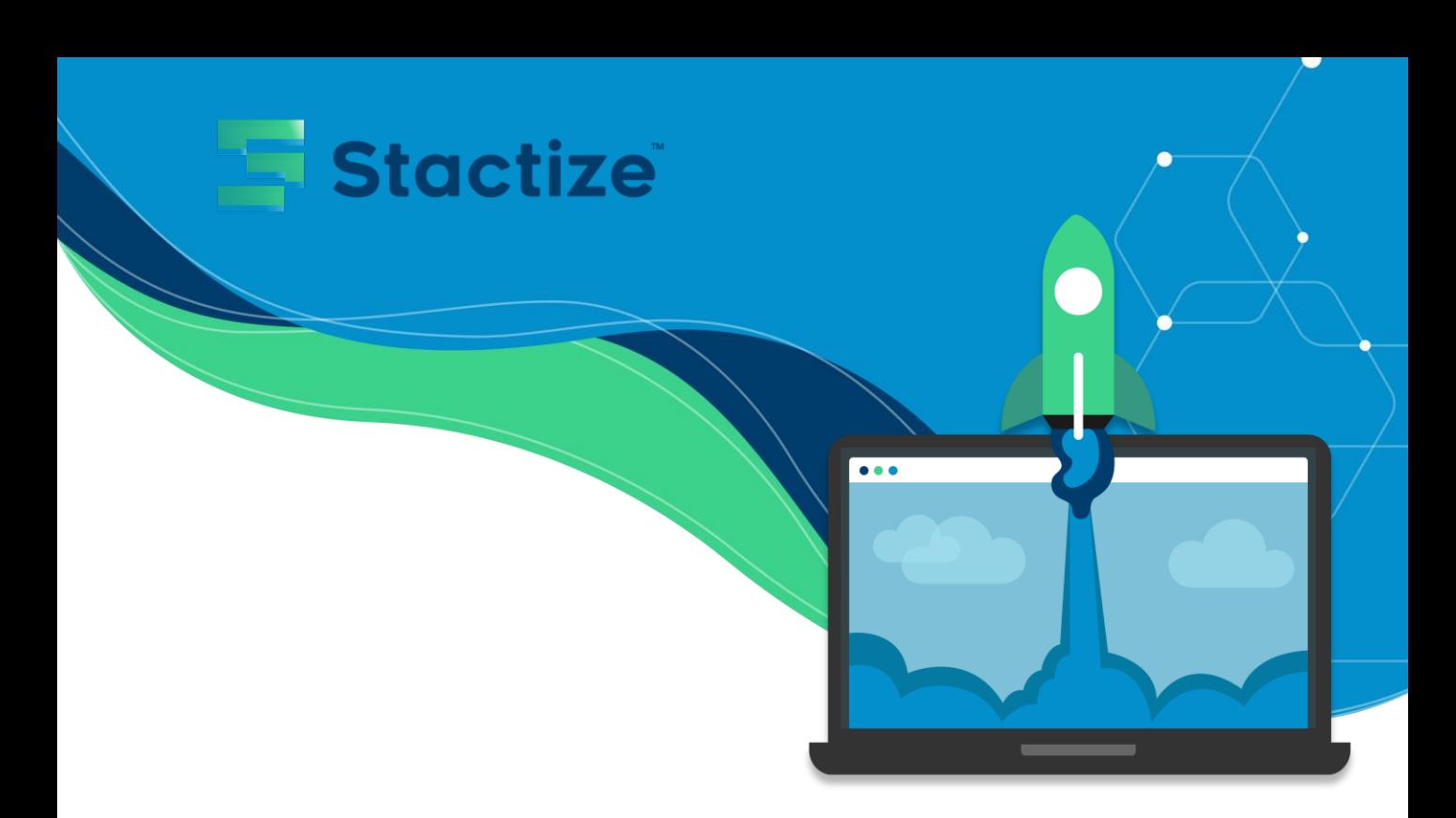

### **4. Complete all fields**

• Complete all fields on this page. As you complete the fields, your preview of your application will start to populate.

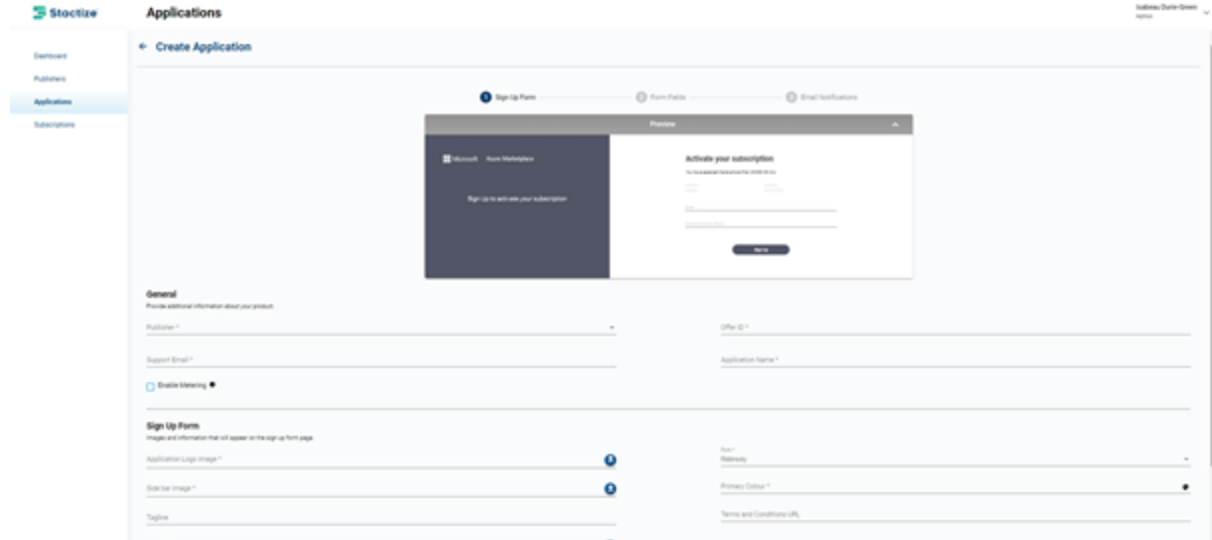

• Confirm whether or not your application should be enabled for metering.

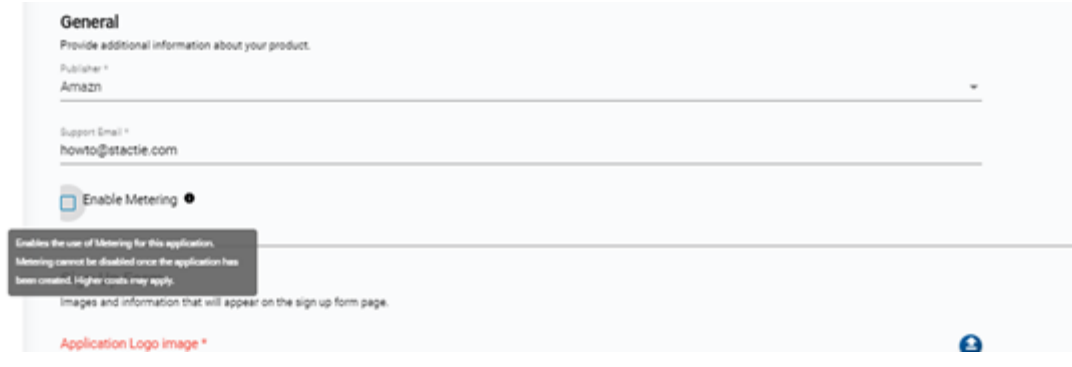

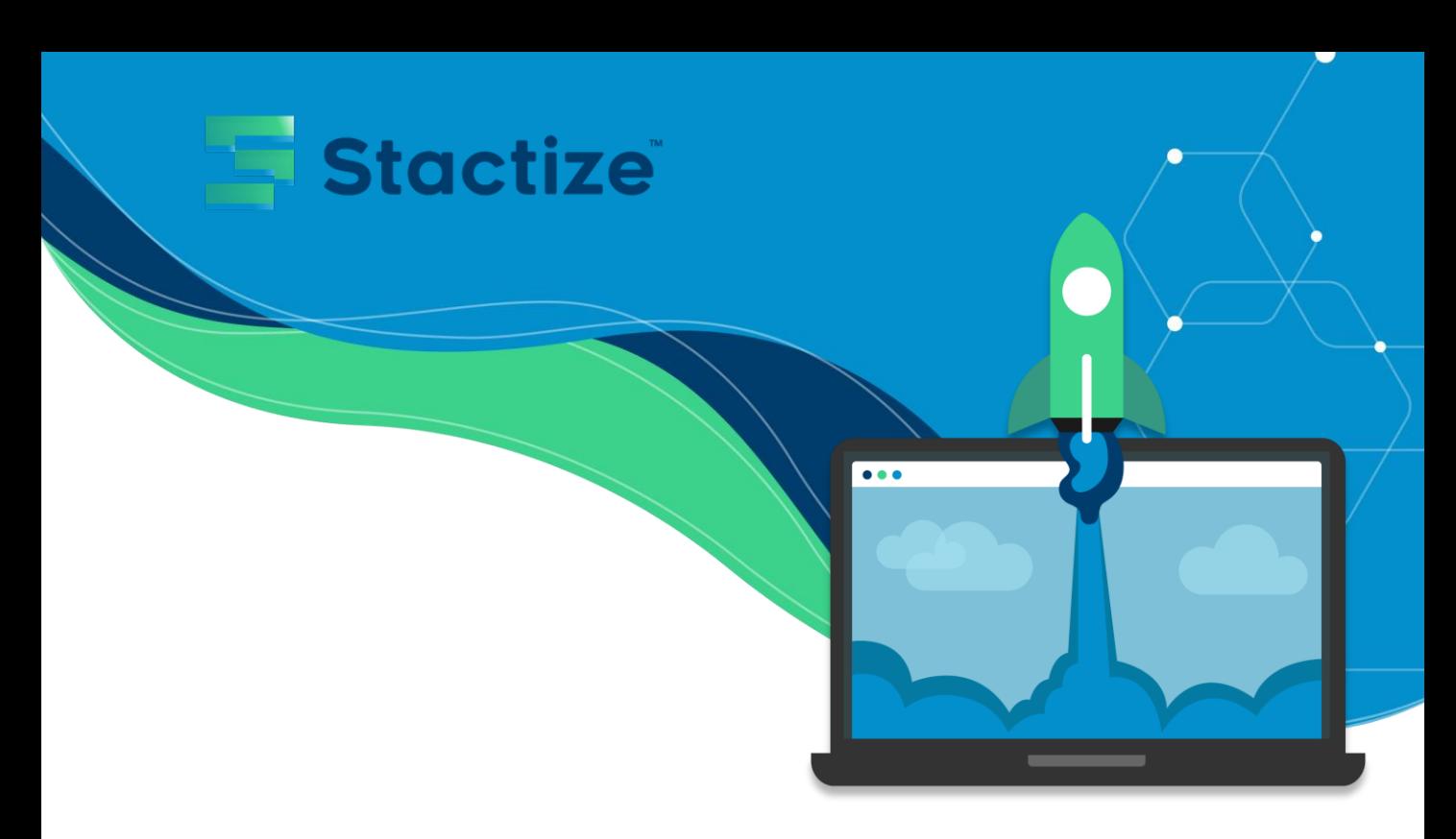

• Once all the mandatory fields are complete select next to continue filling in the rest of the fields.

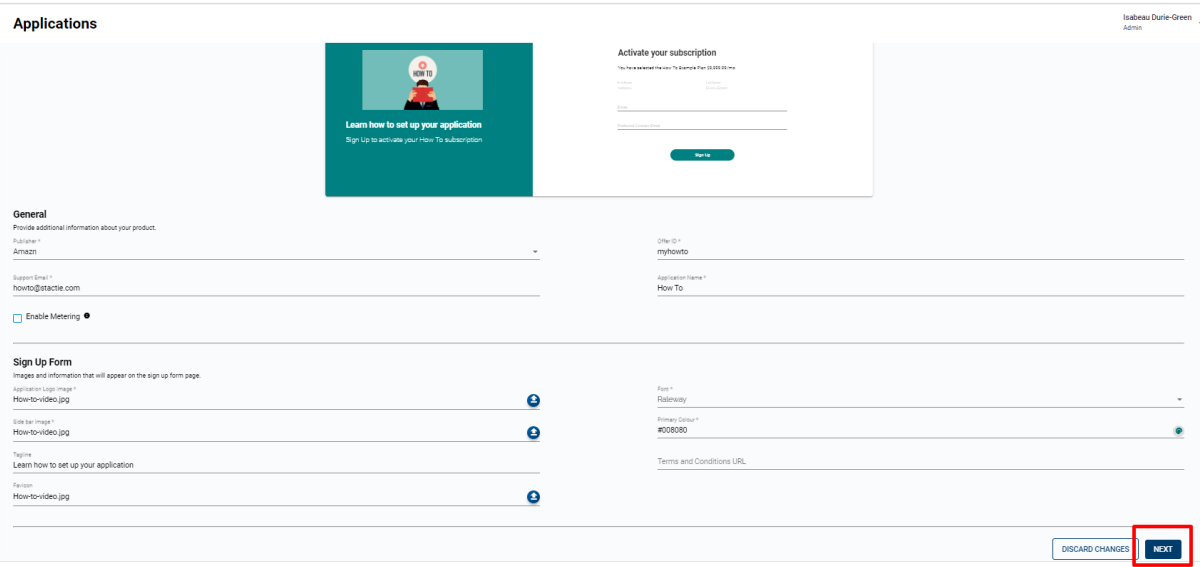

• Once all the information is complete, click save.

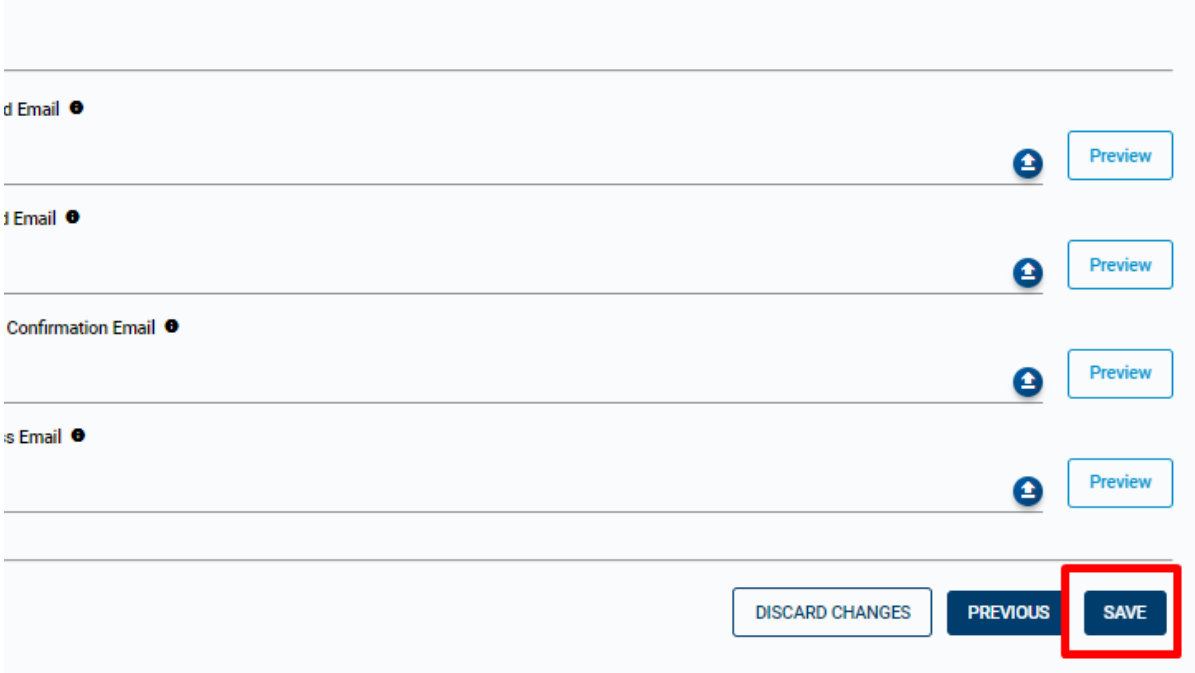

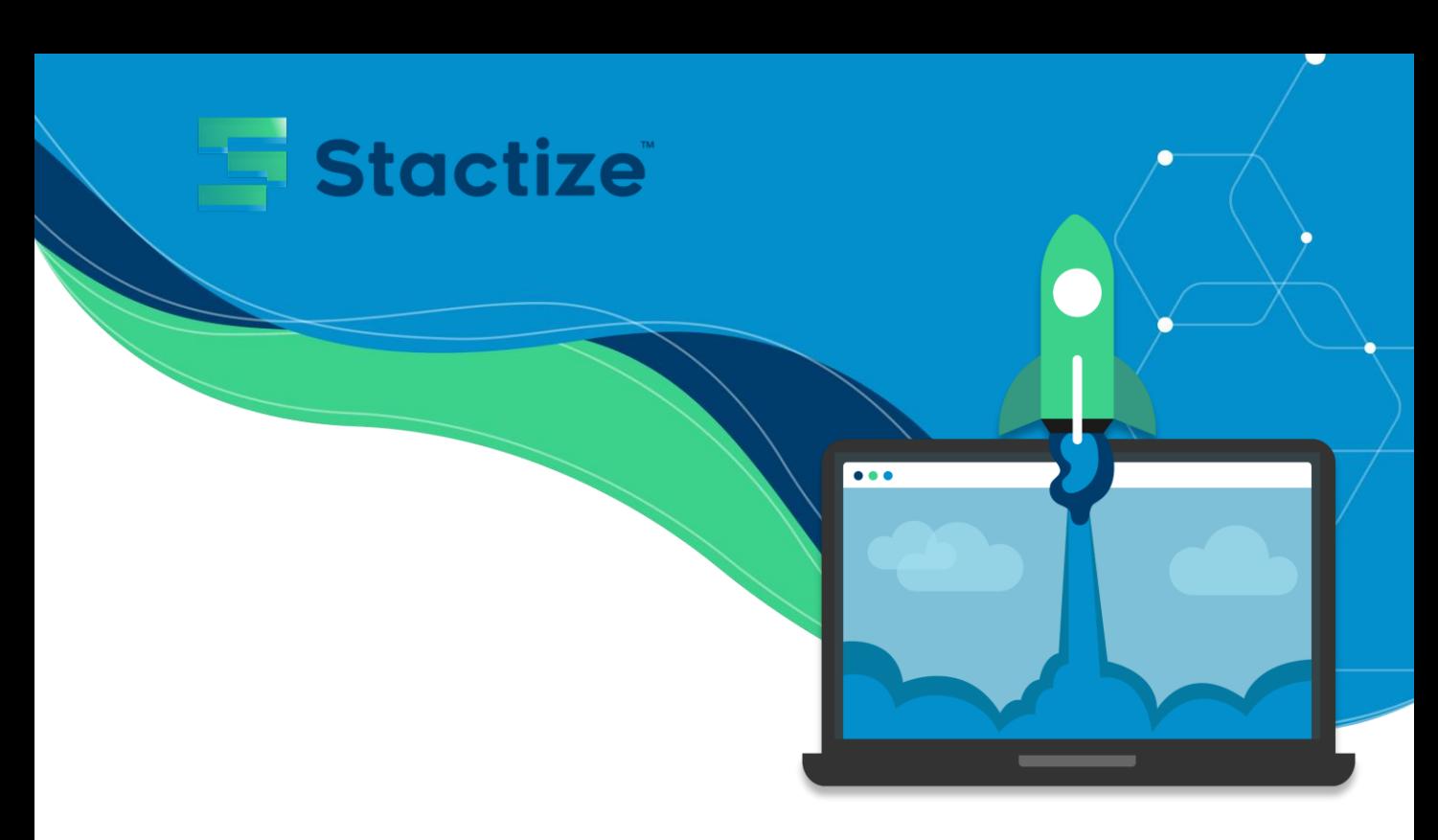

• Saving might take a couple of seconds.

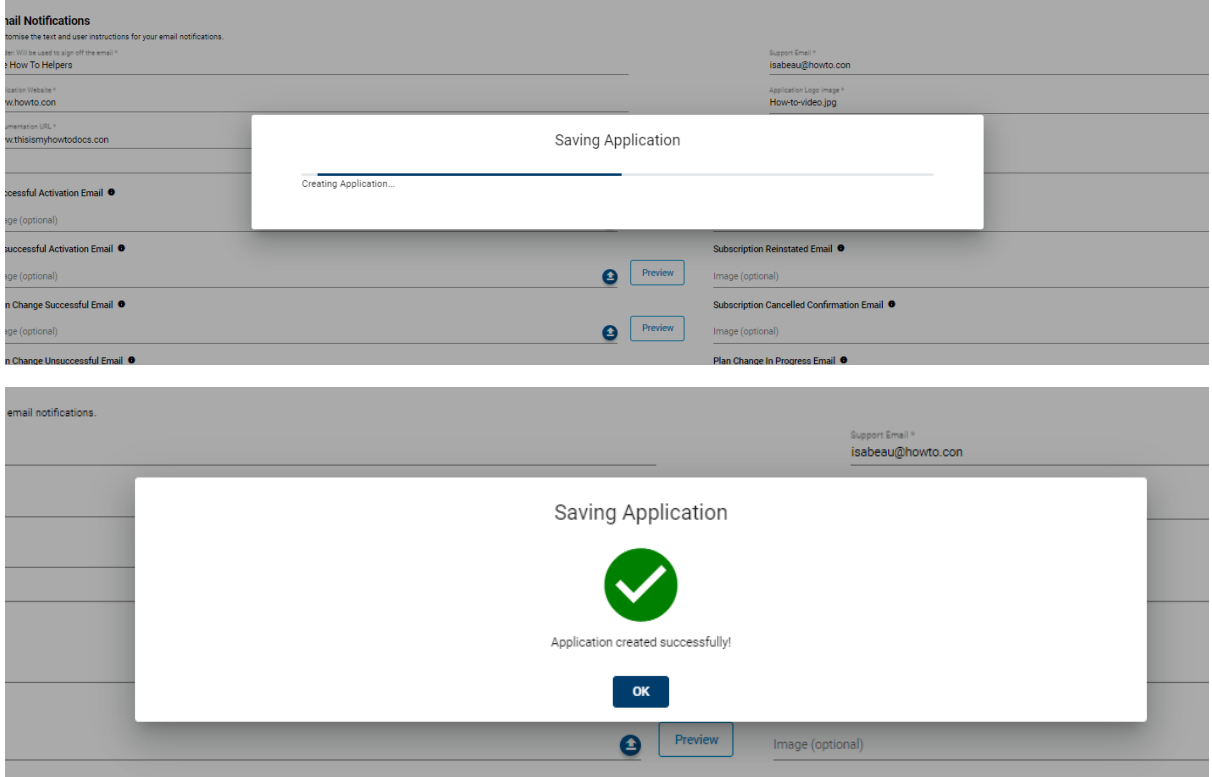